#### How to Enroll Dependents into Insurance

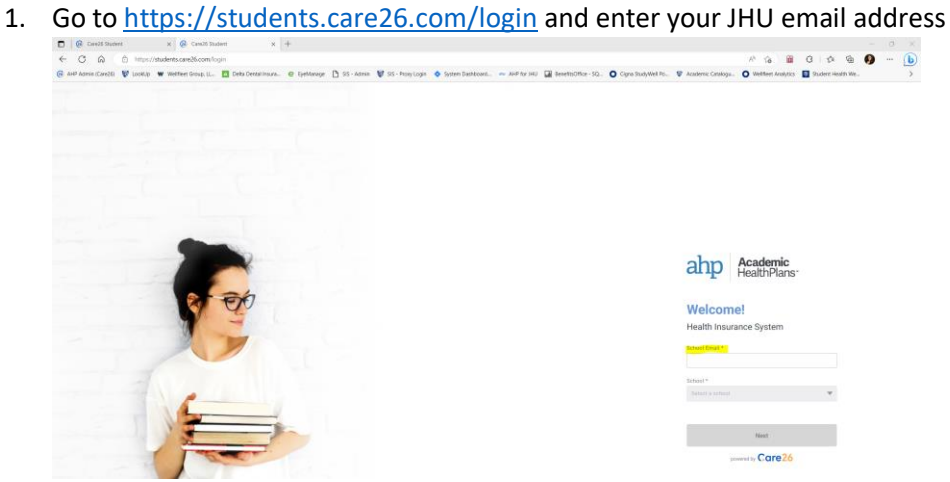

2. Click "I want to Enroll"

### Welcome, Jay Blue.

Let's get some coverage! Please select the option that best applies to you. I want to Enroll I want to Waive I need a plan for myself and/or others I already have health insurance. Open Enrollment Period:<br>6/1/23 - 9/15/23 Waiver Period:<br>6/1/23 - 9/15/23

3. Read each of the conditions carefully. Once you have read and agreed to the terms and conditions, click on "Confirm"

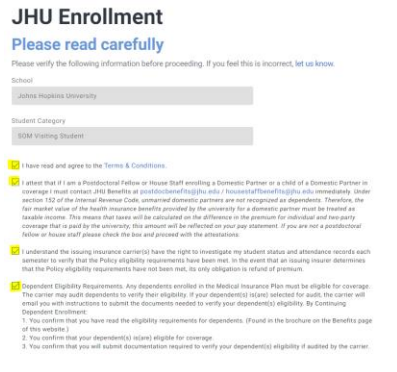

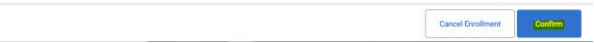

4. Click on the plan that you want to enroll a dependent into and then click New dependent:

## Select your plan

Pick the coverage that's right for you!

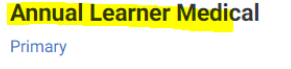

Coverage starts: July 1, 2023 Coverage ends: June 30, 2024

> \$5,316.00 Starting from

#### **Annual Learner Dental**

Primary Coverage starts: July 1, 2023 Coverage ends: June 30, 2024

> \$138.00 Starting from

#### **Annual Learner Vision** Primary

Coverage starts: July 1, 2023 Coverage ends: June 30, 2024

\$59.00 Starting from

# Who is it for?

Select any dependents you would like to add to this plan. Your primary coverage is selected by default.

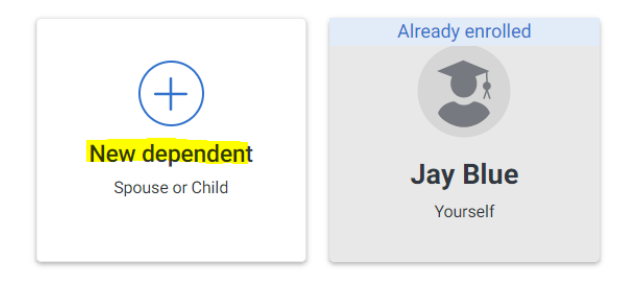

5. Enter in your dependents details and then click on the green check on the top right, complete this process for each dependent you want to add to coverage:

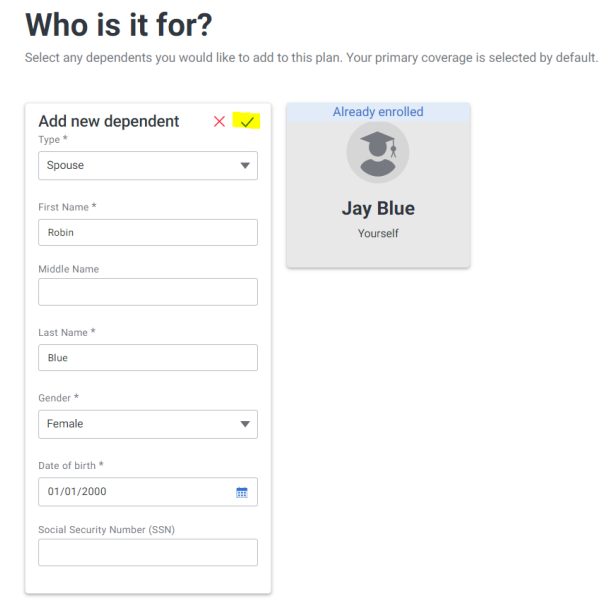

6. Once you've added all your dependents – you can now select the coverage you want to enroll them into. Select the coverage (medical/dental/vision) and then select the dependents you want to enroll into that plan, then select Add to Cart. Complete this process for each insurance type:

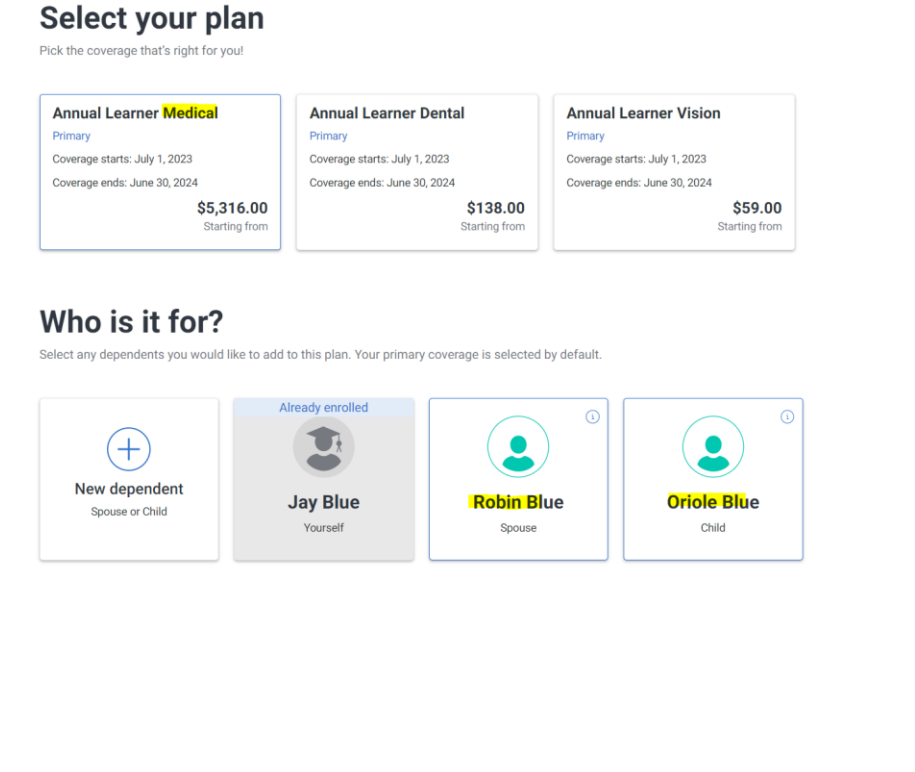

- 7. Once you have selected all your coverages, click on "Proceed to checkout"
- 8. Click on the coverage(s) you want to pay for, select payment type, and payment method. Then click on pay selected products and follow the steps for payment. Once your payment has been submitted, the enrollment will be submitted to the vendors.
	- a. **If you are a student**, you will have the option to submit payment via ACH or by Credit Card

Cancel Enrollment Add to Cart Proceed to checkout

- b. **If you are a salaried postdoctoral fellow** you will have the option to "Charge through School"
	- i. When you select this option and your department **covers** the cost of your dependent's benefits, you will not be charged for coverage.
	- ii. If you select this option and your department **does not** cover the cost of dependent coverage, you will be payroll deducted for coverage.
- c. **If you are a stipend postdoctoral fellow** you will have to option to pay by an installment plan. You will be charged for coverage for 2 months upfront and then will be invoiced monthly for coverage. Failure to pay for coverage will result in your insurance being terminated.
- 9. Questions? **Call AHP at (855) 423-1678**